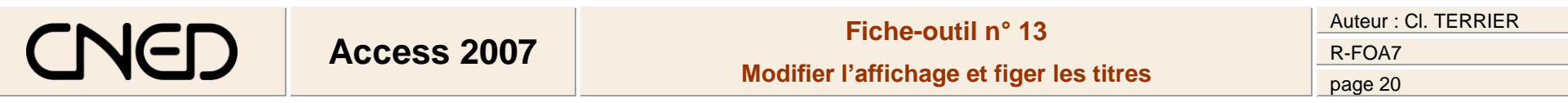

## **1. DEPLACER UN CHAMP**

- Cliquer le nom du champ (colonne) à déplacer
- Cliquer-glisser le champ à droite ou à gauche

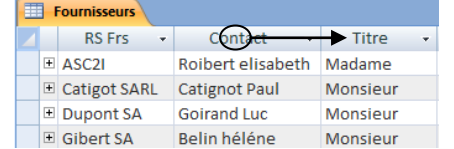

# **2. MASQUER/AFFICHER DES CHAMPS**

### *Masquer des champs*

- Sélectionner les champs à masquer
- Cliquer-droit la sélection **Masquer les colonnes**

#### *Afficher les champs*

- Cliquer-droit la feuille de données **Afficher les colonnes...**
- Activer la case des champs masqués
- Cliquer : **Fermer**

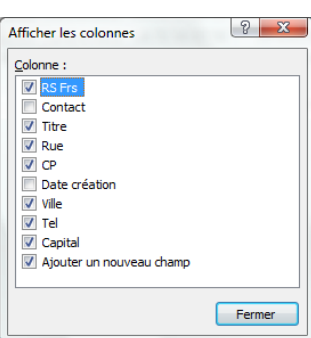

## **3. FIGER / LIBERER UNE COLONNE**

- *Figer des champs ou colonnes*
- Sélectionner le ou les noms de champs à figer (Ils seront placés à gauche de la feuille)
- Cliquer-droit la sélection **Figer les colonnes**
	- *Libérer des champs ou colonnes*
- Sélectionner les champs figés
- Cliquer-droit la sélection **Libérer toutes les colonnes**